# **ELEKTROMAGNETİK IŞIMANIN; SEMCAD-X PAKET PROGRAMI KULLARAK 3D MODELLENMESİ, SİMÜLASYONU VE DEĞERLENDİRMESİ**

# **O. Mete Sasmaz<sup>1</sup> Arif DOLMA<sup>2</sup>**

<sup>1,2</sup> Kocaeli Üniversitesi, Mühendislik Fakültesi, Elektronik ve Haberleşme Müh. Böl., 41100 Kocaeli

 <sup>1</sup>  $^1$ e-posta: mete@kou.edu.tr  $e$ -posta: adolma@kou.edu.tr

*Anahtar Sözcükler: Anten, FDTD, SAR, EMC, SAMCAD, elektrik alan, magnetik alan* 

**ÖZET**<br>Bu çalışmada, maxwell denklemlerinin bilgisayar ortamında FDTD ( The Finite Differences Time Domain) yöntemiyle çok kısa bir sürede ve çok az hatayla hesaplanabildiği SEMCAD-X (Simulation plathform for E*M*C, Antenna design and Dosimetry) programı incelenmiştir. Söz konusu yazılım bir İsviçre şirketi olan Shmidt & Partner Engineering AG ile İsviçre'nin değişik üniversitelerinin işbirliği sonucu geliştirilmiştir. SEMCAD – X yazılımının incelenmesi ve üzerinde simulasyon uygulamaları yapılarak yazılımın çalışma prensibinin kavranması amaçlanmıştır. [1,2].

# **1.GİRİŞ**

SEMCAD-X'in önemli özelliklerinden biri Özgül Soğurulma Oranı SAR (Specific Absorption Rate) hesaplamaları yapabilmesidir. Program, bir baş veya tüm vücut gibi insan dokusuna yönelik modeller kullanmaktadır.

SAR değeri, anten dizayn ediciler için, insan dokusu tarafından ne kadar güç soğurulduğunu belirleyen önemli bir göstergedir. Elektromanyetik göstergeler için, vücudun farklı bölümlerinde soğurulan maksimum güç miktarlarının eşik değerleri vardır. Eğer bu limit değerler aşılırsa anten veya hücresel telefonun yeniden tasarlanması gerekmektedir. Program; bir baş veya tüm vücut gibi insan dokusuna yönelik modeller kullanmaktadır.

Bu çalışmada, farklı antenler kullanılarak değişik tip hücresel telefon simülasyonları yapıldı. Örneğin; dipol antenler, çeyrek dalga saplama antenler, patch antenler ve helical antenler. Bir simülasyonun nasıl çalıştırılacağı ve simülasyon çalıştırılırken dikkat edilecek hususlar incelenmiştir. Bir helisel anten ve değişik simülasyonu örneği verilmiştir

# **2. ÖZGÜL SOĞRULMA ORANI SAR**

SAR **(Specific Absorption Rate)** bir biyolojik dokunun elektromanyetik ışımaya maruz kaldığında soğurulan güç miktarını gösteren bir değerdir.[2,3].

Matematiksel tanımı denklem (1)'de verilmiştir.

$$
SAR = \frac{\sigma.E^2}{\rho}
$$
 (1)  
E : Elektrik alanı,

 $\sigma$ : iletkenliği,  $ρ$ : yoğunluğu ifade eder.

 $W / k$ g olarak ölçülen SAR değeri; 1 gram bir hücrenin ortalama SAR değerinin hesaplanması, ikincisi 10 gram bir hücrenin ortalama SAR değerinin hesaplanmasıdır. Şüphesiz SAR değeri tüm bir vücutta da ölçülebilir ancak hücresel telefonların 2 W 'lık güç seviyeleri ile bütün bir vücudun ortalama SAR değerini ölçmek zordur.

İsviçre ve Batı Avrupa'nın diğer bölümlerinde, Avrupa Elektroteknik Standardizasyon Komitesi *CENELEC* tarafından belirlenmiş olan maksimum ortalama değer 10 gram için 2 W/kg' dır. Birleşmiş Devletlerde ve birçok ülkede ise bu değer 1 gram için 1.6 W/kg' dır. Bu değer de FCC (Federal İletişim Komisyonu) tarafından belirlenmiştir.[2,3].

**2.1. Görünüşler, Görüntüler (Phantoms)**  SEMCAD, simülasyonlar için elverişli değişik phantom' lara sahiptir. Bu çalışmada en çok kullanılan phantom SAM (The Specific Anthropomorphic Mannequin) phontomudur.

İki dokudan oluşur. 2 mm kalınlığındaki kabuk, deriyi temsil eder ve kabuğun içindeki homojen bir sıvı beyin dokusunu temsil eder. Bugün standart phantom, soysal ikiz phantom olarak adlandırılan phantomdur. soysal ikiz phantom , Avrupalı 52 insanda yapılan antrofomorfik çalışmaya dayanmaktadır. İki dokusu vardır. Bir deri ve bunun içinde homojen bir sıvı. [2].

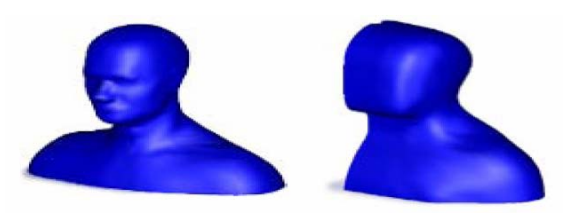

**Şekil-1.** SAM phantom **Şekil 2.** Soysal ikiz phantom

Bu iki model de homojen modellerdir. Yani, beyin dokusunun bir dielektrik sabit ve bir elektrik kayıp sabiti olarak varsayıldığı manasına gelmektedir. Bununla birlikte heterojen phantom modellerde, değişik elektrik göstergeli beyin dokusuna karşılık gelen birçok katman bulunmaktadır. Şüphesiz homojen bir modeli simule etmek daha kolaydır. FDTD daha az karmaşık yapıdaki modelleri tercih eder ve bir heterojen model çok karmaşık yapılı olabilir, hücre sayısı karmaşıklılıkla artar. Elektriksel göstergeler, değişik standart ve değişik şekillere bağlı olarak iki homojen modelde de farklılıklar gösterebilir. Elektriksel göstergeler frekansla da değişir. Kabuğun dielektrik sabiti  $(\varepsilon_z = 4.5)$  bütün frekanslar için aynıdır. Beyin dokusu için göstergeler Tablo1'de görüldüğü gibi değişmektedir. Kayıplar jenerik ikiz modeline göre SAM modeli için daha yüksektir. Bu da SAR değerinin SAM modelinde genellikle jenerik ikiz modeline göre %10 daha yüksek olduğu manasına gelir. Bununla birlikte farklılıklar iki modelin değişik şekillerine de dayanmaktadır.

**Tablo-1.** İki phantomda kullanılan beyin dokusu için göreceli geçirgenlik (permittivity) ve iletkenlik (conductivity) [2].

| Soysal ikiz<br>SAM 900 MHz için  | ε.<br>42.5<br>41.5                    | σ[A/Vm]<br>0.85<br>0.97 |
|----------------------------------|---------------------------------------|-------------------------|
| Soysal ikiz<br>SAM 1800 MHz için | $\varepsilon_{\rm r}$<br>40.5<br>40.0 | σ[A/Vm]<br>1.69<br>1.40 |

SEMCAD ile simulasyon yapılmasını 3 bölüme ayırabiliriz. Bunlar: modelleme, simülasyon ve işlem sonrası özellikleridir.

### **2.2. SEMCAD-X' de Modelleme**

Bu kısımda; antenler, telefonlar, phantomlar , kaynaklar ve sensörler gibi simülasyonda kullanılacak bütün cisimler tanımlanır. Bazı geometrik şekiller helisel şekiller gibi önceden tanımlanmıştır.

 CAD dosyalarını başka programlardan aktarmak mümkündür. SEMCAD CAD modellerini .SAT .SAB .STL formatlarında aktarabilir. [2].

Kaynaklar 3 çeşit olabilir; kenar kaynakları, düzlem dalga kaynakları ve dalga bağlantı noktası kaynakları. Son iki tip kaynak düzlem dalgaları harekete geçirmek için kullanılır.

### **2.3. SEMCAD-X'de Simulasyon**

 Modelleme tamamlandığında proje kaydedilip, ardından simulasyon moduna geçilir. Nesnelerin bütün parçalarının birbirine bağlandığının ve bütün nesnelerin değişik parçalarının farklı hücreler tarafından içirildiğinin kontrol edilmesi önemlidir. Daha sonra gerekli elektrik göstergeleri tanımlamak gerekir. Burada, elektriksel sabitleri önceden tanımlamak ve sonra onları tekrar kullanmak mümkündür. Bütün bunlar yapılınca proje kaydedilip simülasyona başlanır. [2].

## **3.HELİSEL BİR ANTENİN SİMULASYONU**

Bu bölümde metal bir kutu üzerindeki bir helezonik anten simule edilmiştir. Kullanılan metal kutu 130 mm uzunlukta, 49 mm genişlikte, 23 mm derinliktedir. Bir çeyrek-dalga helezonik anten, 900MHz için değişik fiziksel boyutlarla, sadece 50Ω'u yakalamak için test edildi. Anten, aynı zamanda anten göstergelerinin değişip değişmediğine bakmak için kutunun üstüne hareket ettirildi. Helisel anten normal modda kullanıldı.

Simule edilmiş bu sonuçlardan önce antenin bütün boyutları, antenin çapı, antenin uzunluğu, kablonun çapı, eğim açısı rezonans frekansının nasıl değiştiğini görmek için değiştirildi. En son anten boyutları; uzunluk 32mm, eğim (pitch) uzaklığı 9.5mm, çap 10mm ve kablo çapı 1mm'dir. Antenli telefonun son hali şekil 2'de modelleme modunda gösterilmiştir.

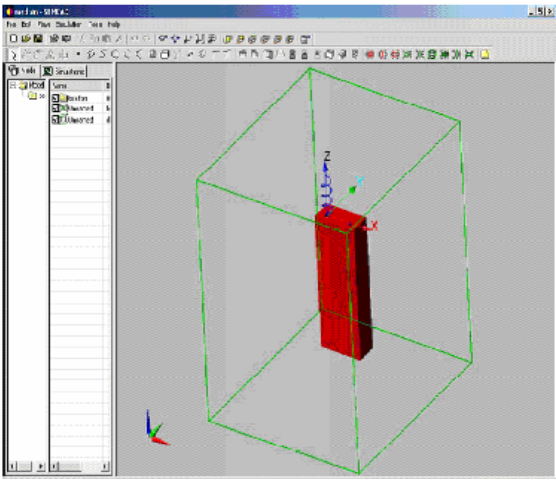

**Şekil-2.** Modelleme modunda bir helisel anten, bir uzak-Alan ve bir yakın-Alan sensörü ile birlikte.

Şekil 3'de hücreler gösterilmiştir ve bu moda bütün nesnelerin hücrelere bağlandığını görmek mümkündür.

Bütün yüzeyler PEC'dir ve anten için devamlılık eşikleri kullanılmıştır. Burada eşit mesafeli olmayan şebeke kullanılmıştır.

Şekil-4'de simülasyonun impedansın'ın Smith Kartını gösteriyor. Şekil 5'de Empedansı XY düzleminde görmek mümkündür. Şekil 6'da ise antenin dalga oranı gösterilmiştir. SWR, 2'den az olduğu zaman band aralığı 830 MHz den 980 MHz'e yani 150 MHz olarak tanımlanır. Şekil 7'de kayıp gösterilmiştir.

Şekil-8'de telefonun kesit alanındaki E düzleminin toplam değerini göstermektedir. Şekil 9 ise antenden bir kesittir. Burada düzlem çizgileri ışık saçan "helical" yapısının üzerinde yoğunlaşır. Metal kutunun kusursuz bir iletken olduğu varsayılmıştı.

SEMCAD da düzlemin her bir elemanı gösterilebilir. Burada E düzlemi elemanları gösterilmiştir. Şekil 10'da Ex elemanı, şekil 11'de Ey elemanı, şekil 12'de Ez elemanını göstermektedir. Şekil 13'de H düzlemi aynı kesitten gösterilmiştir.

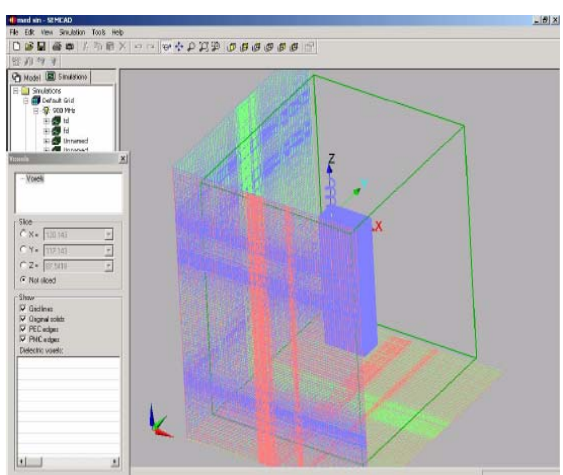

**Şekil-3.** milyon voxelli helisel anten

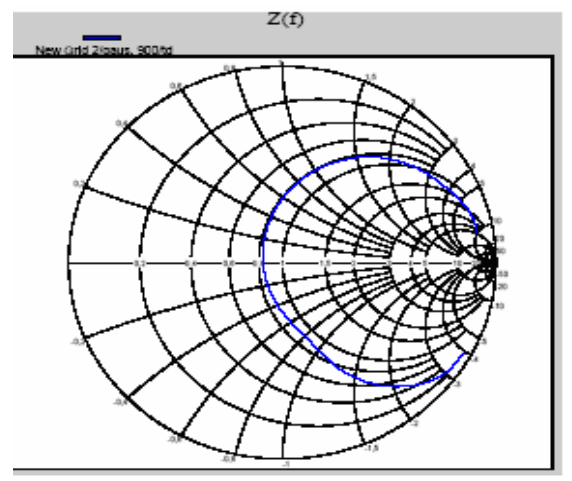

**Şekil-4**. Anten için Smith Chart

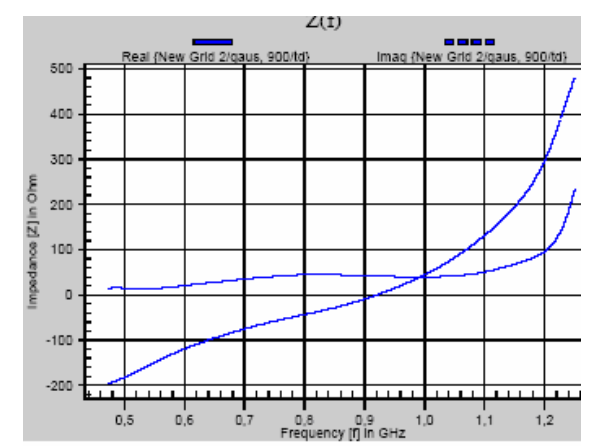

**Şekil-5**. Anten için İmpedance

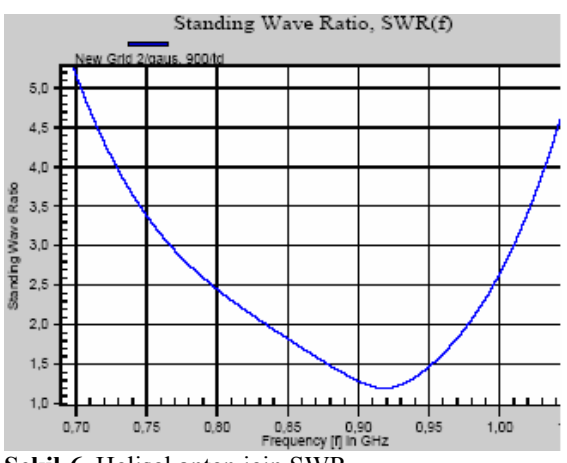

**Şekil-6.** Helisel anten için SWR

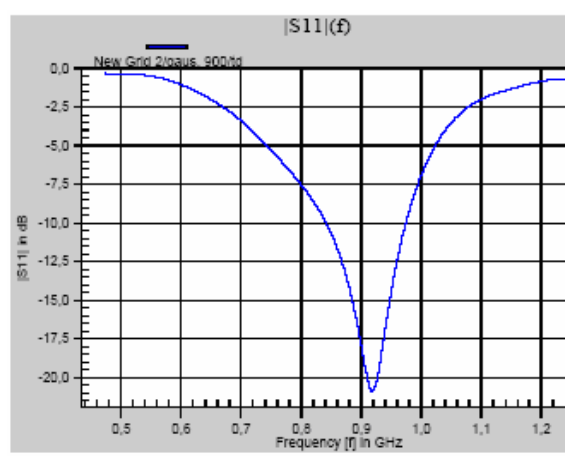

**Şekil-7.** Helisel anten için kayıp

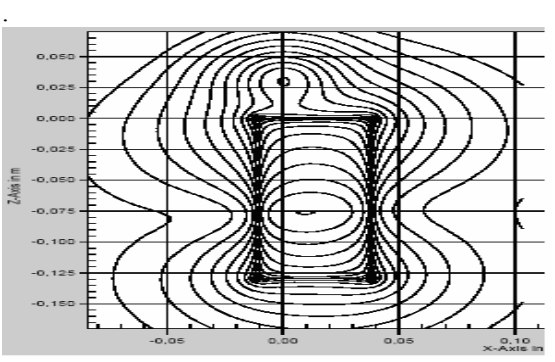

**Şekil-8 .**Telefon yüzeyindeki E-düzlemi

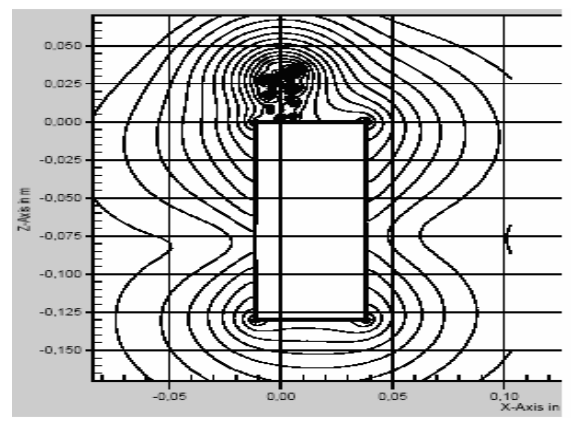

**Şekil-9.** Anten içindeki E-düzlemi kesiti

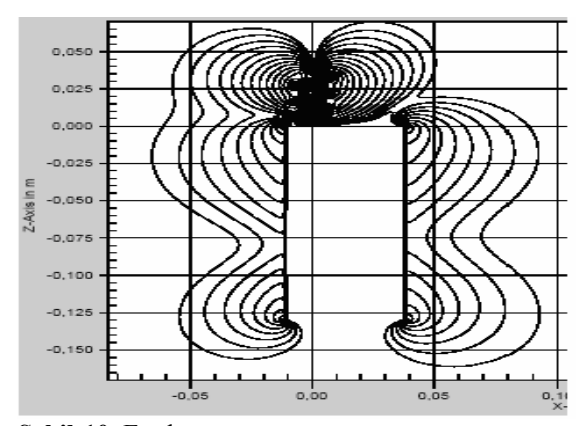

**Şekil-10.** Ex elemanı

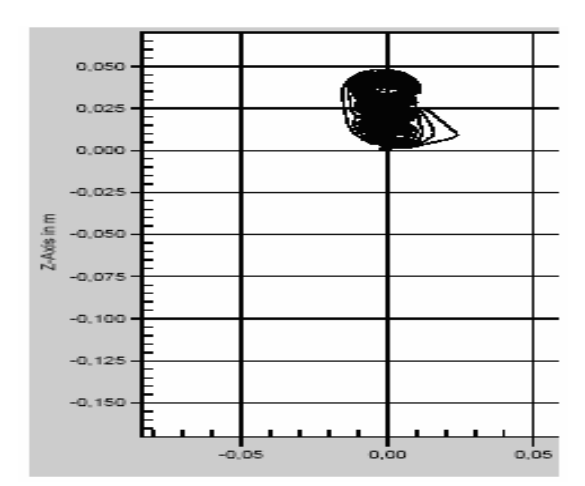

**Şekil-11.** Ey elemanı

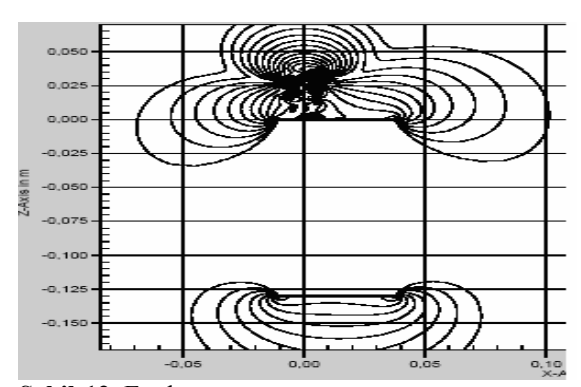

**Şekil-12.** Ez elemanı

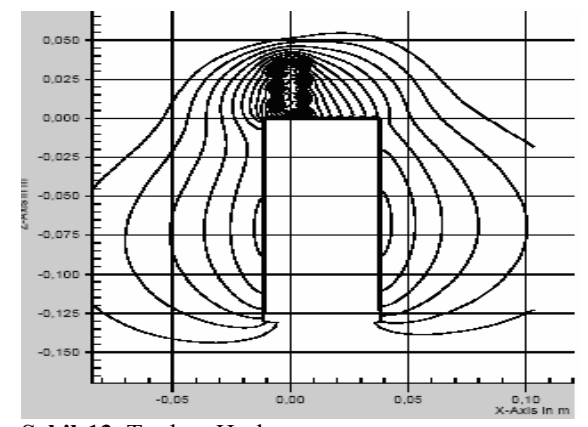

**Şekil-13.** Toplam H-alanı

Artık telefon SAM'la birlikte SAR değerini hesaplamak için kullanılabilir. Gerçekte anten plastik bir maddeyle kaplıdır. Kullanılan plastik kılıfın  $\varepsilon_r = 3$  ve  $\sigma = 0.0003$  A/Vm ve kalınlığı 2 mm dir.

Konuşma pozisyonunda ölçüm ve simülasyonlar yapılırken telefon kulağın yanına yerleştirilir. Kullanılan ölçüm standardına göre telefon yerleştirilip döndürülmelidir. Bu pozisyon değme pozisyonu olarak adlandırılan, telefonun kulağa ve yanağa değdiği pozisyon olmalıdır. CENELEC standardına göre telefon şekil 14'deki gibi yerleştirilmelidir.

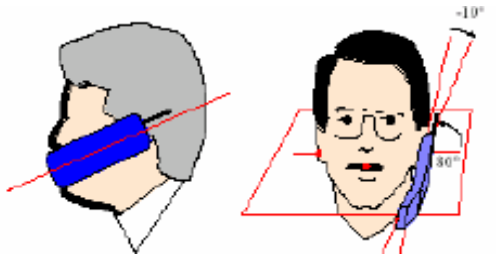

**Şekil-14.** Değme pozisyonunun bulunması için telefonun başın yanına yerleştirilmesi

SAM' de kulak üzerinde bir referans noktası önceden tanımlanmıştır; ama kullanılan cep telefonu üzerinde buna karşılık gelen nokta önceden tanımlanmamıştır. Bu pozisyon telefondaki hoparlörün telefonun neresinde yer aldığı referans alınarak tahmin edilmelidir. Eğer CAD programından dosya kullanılırsa hoparlör o dosyada modelin içindedir.

Eğer telefon baştan öteye doğru sadece 1 mm oynatılırsa, SAR değeri %25 kadar azalır ama telefon başa paralel olarak hareket ettirilirse bu geçerli değildir.

## **3.1.Değme Pozisyonunun Simülasyonları**

Fantom ile simülasyon yaparken telefon değil fantom döndürülmelidir. Obje kullanıcının tanımladığı bir eksen etrafında bir açıyla döndürülür. Burda Clip aracı objenin fantoma nerde değdiğini görmek için kullanılabilir. Şekil 15'de bu durum gösterilmiştir.

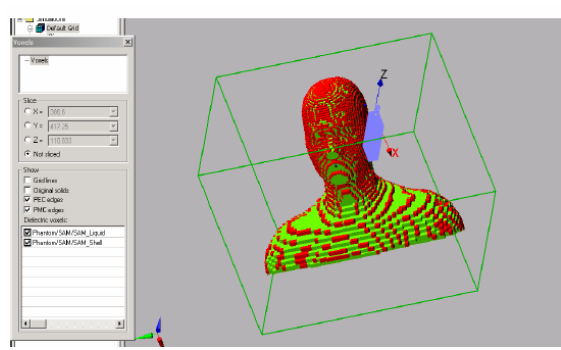

**Şekil–15.** SAM, hesaplanmış hücrelerle birlikte

Telefon ilk ölçüm serilerinde olduğu gibi, önce orijinal pozisyonuna yerleştirilmiş, ardından aynı yönde ileri ve geri hareket ettirilmiştir.

Sonuçlar göstermektedir ki SEMCAD'da bir modeli simüle ederken ve pozisyon 2-3 mm yanlışsa SAR değerindeki fark doğru pozisyondaki SAR değerine göre %5'den daha azdır. Bununla beraber, telefon 10 mm kadar hareket ettirilmişse SAR değeri daha fazla farklılaşır. [2,3].

## **4. ÇİFT BAND BİR PATCH ANTENİN SİMÜLASYONU**

SEMCAD da gerçek ve karmaşık bir yapı denemek için çift band patch anten test edildi.

SEMCAD'ın bu çeşit bir anteni nasıl simüle ettiğini görmek için, daha az karmaşık farklı bir çift band patch anten tercih edildi. Bu, iki çeyrek-dalga rezonans parçalarıyla ( DCS band için (1710-1880 MHz), biri de GSM bandı için (880-960 MHz) ) ve iki metal parçanın arasındaki havayla birlikte sabit bir yapıdır. Şekil 16'da basit çift band patch anteninin bir modeli görülmektedir.

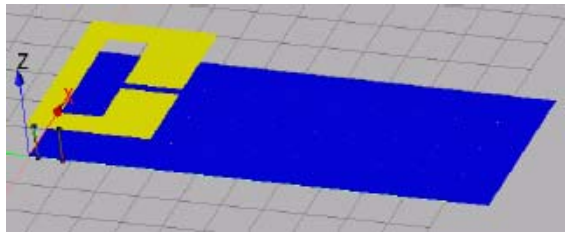

**Şekil-16.** Basit çift band patch anteninin bir modeli

Band genişliği bağlamında yeterli olabilmesi için antenin DCS bandı için ayarlanması gerekmektedir. SEMCAD simülasyonları için rezonans frekansları yaklaşık 835 MHz ve 1670 MHz dir. IE3D simülasyonları için ise yaklaşık 840 MHz ve 1620 MHz dir. IE3D ile SEMCAD arasında bir karşılaştırma bu iki rezonansın, iki program için ayrı frekansta olduğunu gösterir. GSM bandı için dönüş kaybı(return loss) yaklaşık olarak aynıdır ama DCS bandı için dönüş kaybı farklıdır.[2].

İki farklı rezonans frekansında, antenin farklı işletim özelliklerini göstermek için, iki band için, mutlak toplam elektrik alanı çizilmiştir. Şekil-17'de GSM bandı için rezonansı, Şekil-18'de DCS bandı için antenin hemen yüzeyindeki rezonansı göstermektedir.

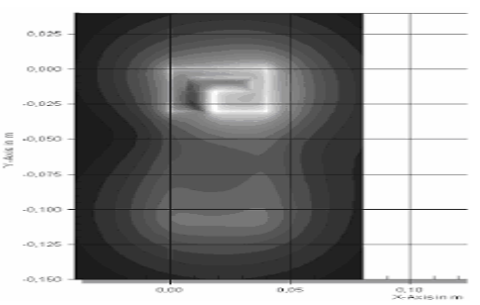

**Şekil-17.** GSM bandı için Alan-E

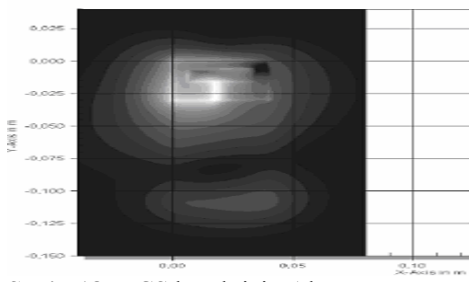

**Şekil–18.** DCS bandı için Alan-E

### **5. SONUÇLAR**

Bu çalışmada bir FDTD tabanlı elektromanyetik simulasyon yazılımı SEMCAD – X ile iki farklı uygulama ile programın çalışma şekli anlatılmıştır.

Yapılan uygulamalarda da görüldüğü üzere öncelikle simule edilecek elektromanyetik cihaz ve etkilenen nesnelerin gerçeğe yaklaşık modelleri x,y,z,t düzleminde oluşturulmuş, ardından EM simulasyon adımları sırayla yapılarak alan değerleri simulasyon ortamında hesaplatılmıştır.

SEMCAD-X bütün elektromanyetik dalgalar, EMC, anten ve propagasyon problemlerinde faydalı olabilir.[2].

## **6. KAYNAKLAR**

 **[1].** Sevgi, L., 1999. *Elektromagnetik Problemler ve Sayısal Yöntemler*, Birsen Yayınevi, İstanbul

**[2].** www.semcad.com ( SEMCAD – X Tutorial.pdf )

**[3].** http://www.sarvalues.com